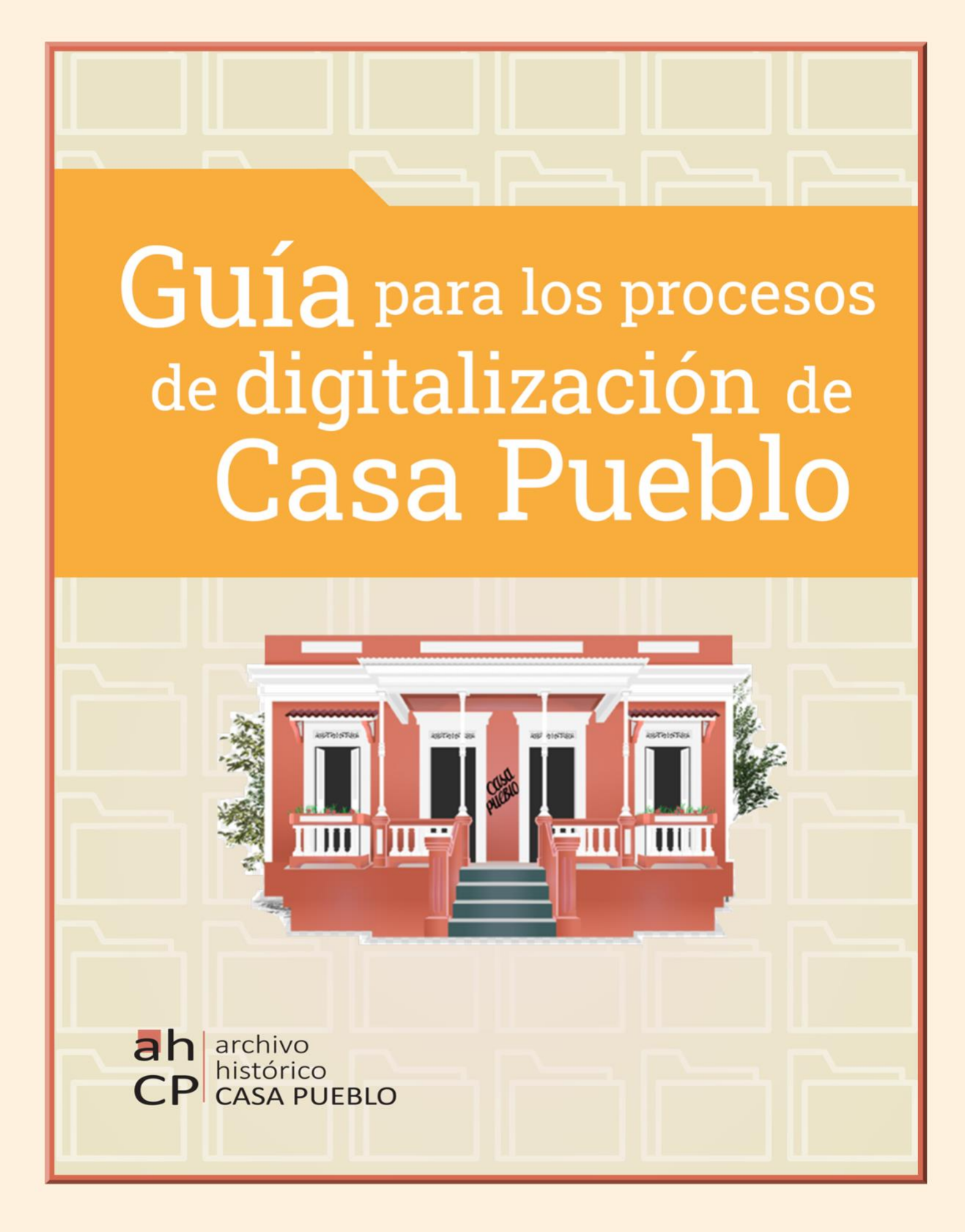

Guía para los procesos de digitalización de Casa Pueblo

Elaborada por Valeria S. Fernández González, MIS, B.A.

©2021 CASA PUEBLO SE RESERVA TODOS LOS DERECHOS SOBRE ESTE MATERIAL

# **Contenido**

Introducción

Conceptos claves

Preservación

Acceso

Digitalización

Recursos en línea

Estándares

Pasos para la digitalización

Pre-procesamiento

Conversión electrónica

Post-procesamiento

Ejemplos: Organigramas

Ejemplos: Flujograma

Referencias

#### **Introducción**

Casa Pueblo es un proyecto de autogestión comunitaria que tiene el compromiso de apreciar y proteger los recursos naturales, culturales y humanos. Nace para el 1980 cuando el gobierno de Puerto Rico quería iniciar una explotación minera en 17 yacimientos de plata, oro y cobre. La minería hubiese causado una catástrofe ecológica y social en 36, 000 cuerdas de terrenos en los municipios de Adjuntas, Utuado, Lares y Jayuya. Entre los miembros fundadores que comenzaron esta lucha y que aún permanecen son la Sra. Tinti Deyá Díaz y el Ing. Alexis Massol González, unido a un ejemplar cuerpo de voluntarios.

¿Por qué es importante la digitalización? Casa Pueblo alberga 40 años de experiencias, eventos, documentos, fotografías, revistas, entre otros. Por lo cual, es fundamental poder preservar estos importantes y únicos recursos que aquí yacen. Digitalizar, nos ayuda a prolongar la vida de estos recursos y facilita su difusión con otros usuarios y personas interesadas.

Este documento presenta una guía para facilitar el entendimiento de los procesos de digitalización y los pasos a seguir para dichos procesos. No es necesario tener formación archivística para comprender la guía ni para colaborar en los procesos de digitalización. Esta guía está dirigida a un público que está empezando a entrenarse en catalogación y digitalización, además de a los empleados, estudiantes asistentes, voluntarios de Casa Pueblo y a su comunidad en general.

Entendemos que, por la naturaleza comunitaria de Casa Pueblo, es de suma importancia que los voluntarios, y cualquier persona de la comunidad, pueda comprender el contenido de esta guía e implementarlo.

### **Conceptos claves**

Antes de comenzar con los procesos de digitalización, es necesario comprender los conceptos y vocabulario manejados en dichos procesos. Entre estos, estaremos examinando: *preservación, acceso, digitalización y estándares*.

### **Preservación**

Cuando hablamos de preservación o de preservar, dicha acción consiste en tomar ciertas medidas y cuidados con anticipación, con el propósito de evitar daños y deterioro a ese material. La preservación se puede aplicar a materiales en papel (periódicos, revistas, documentos), materiales digitales y material efímero.

#### **Acceso**

Cuando hablamos de acceso o accesibilidad, nos referimos a cuan fácilmente podemos encontrar dicho documento o material. Por lo tanto, hay que tomar ciertas acciones y medidas para facilitar y garantizar el acceso de dicho documento o material a los usuarios.

#### **Digitalización**

En esencia, cuando hablamos de digitalización nos referimos a la acción de pasar de lo análogo a lo digital. Para el contexto de esta guía, estaremos pensando la digitalización como el proceso de

pasar de un material en papel, físico y tangible (documentos, revistas, periódicos, etc.) a un material digital. Para poder realizar este proceso, es necesario utilizar equipos específicos como lo son los *scanners*. Hay una gran variedad de *scanners* que podemos utilizar para esta tarea, entre estos se encuentran los *scanners* de torre (como el Fujitsu ScanSnap SV600 que se encuentra en Casa Pueblo) y los *scanners* estándar, que además de digitalizar materiales en papel, podemos utilizar para otros materiales como negativos.

#### Ejemplos:

1. ScanSnap SV600

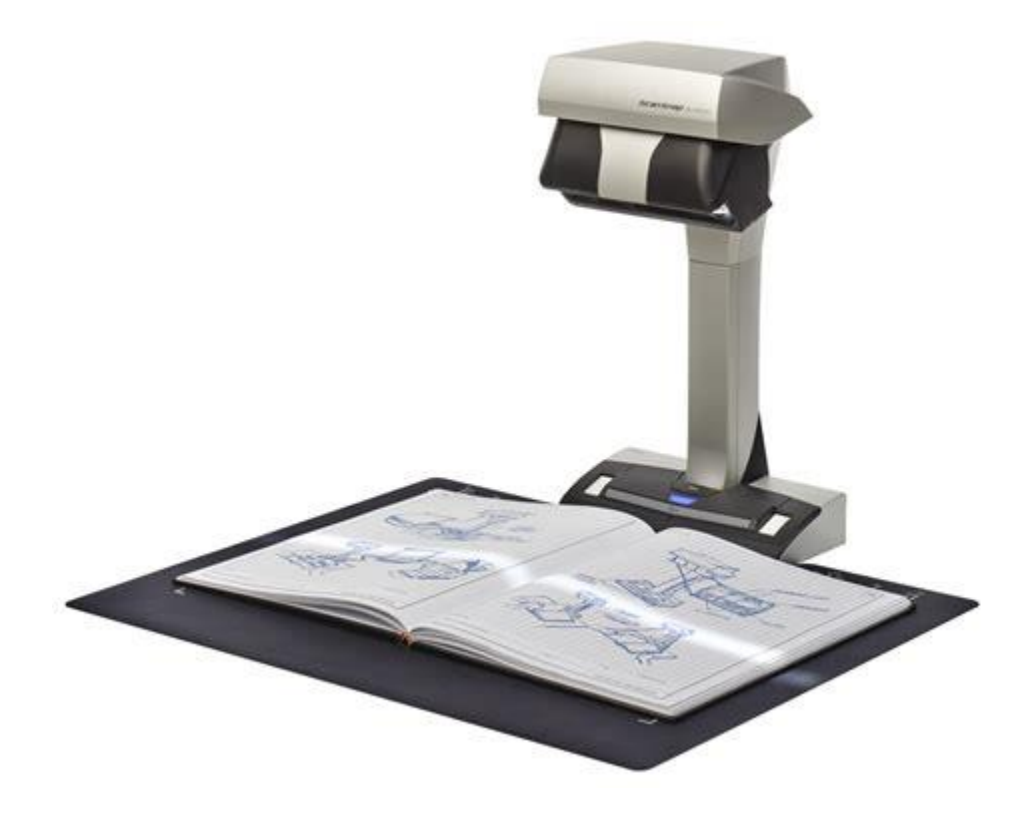

2. Epson Perfection V600 (para imágenes y negativos)

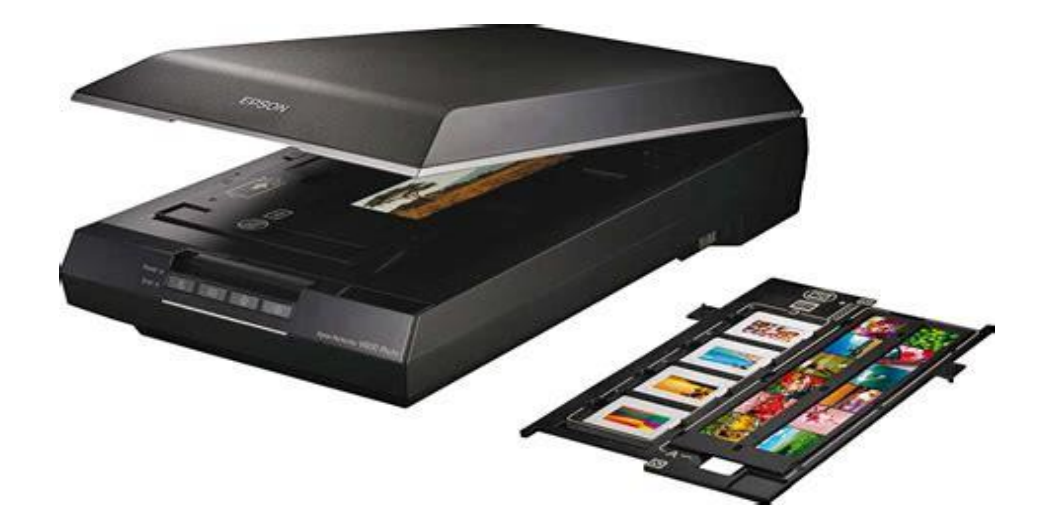

### **Recursos en línea**

Videotutorial del scanner Fujitsu ScanSnap SV600:

https://youtu.be/pzqXuBoSn3E

Centro de apoyo y preguntas frecuentes del scanner Epson Perfection V600: https://epson.com/Support/Scanners/Perfection-Series/Epson-Perfection-V600 Photo/s/SPT\_B11B198011#faq-8796127602764

# **Estándares**

Los estándares son parámetros y/o reglas que se establecen para garantizar la calidad y la accesibilidad de un material o documento. Por lo general, estos estándares se aplican cuando vamos a digitalizar y cuando guardamos dichos archivos ya digitalizados.

La profesora Mila Aponte González, en su documento *Digitalizando archivos, parámetros recomendados* (2020), hace varias recomendaciones en cuanto a los parámetros y estándares a seguir. En cuanto a los formatos de los archivos digitalizados, nos indica que para fines de

acceso, los formatos a usarse dependerán de las necesidades que tengan los usuarios de nuestro Archivo. En base a esto, nos indica también que "para acceso vía Web, se recomiendan tamaños de archivo reducidos para agilizar la transmisión de los mismos (*upload & download*) y para que la experiencia de lectura/visualización sea lo menos interrumpida posible" (Aponte-González, 2020).

A continuación, se presentan los estándares recomendados por la profa. Aponte González:

1) Para documentos de texto (cartas, monografías, etc.):

Archivo (file) para preservación (este es el archivo que guardaremos para propósitos de preservación)

- Formato: PDF/A o TIFF
- Resolución: 400-600 dpi
- Bit depth:
	- Bitonal: 1 bit
	- Grayscale: 8 bit
	- Color: 24 bit

Archivo (file) para acceso (este es el archivo al que tendrán acceso nuestros usuarios)

- Formato recomendable: PDF
- Resolución: 300 dpi
- Optimizado (reducción del tamaño del file, procesar con OCR (Optimal Character

Recognition, etc.)

- Formato aceptable: JPG
- 2) Para documentos de imagen estática (fotografías, negativos, etc.)

Archivo (file) para preservación

- Formato: TIFF
- Resolución: 400-600 dpi
- Bit depth:
	- Bitonal: 8 bit
	- Color: 24 b

Archivo (file) para acceso:

- Formatos recomendables: .PNG, .JPG, .GIF
- 3) Para documentos de imagen en movimiento (vídeos, filmes, etc.)

Archivo (file) para preservación:

- Formato: AVI
	- Target total bitrate: ~166 Mbps
	- Typical file size: ~1200 MB/minute o 72 GB/hour
- Archivo (file) para acceso:
- Formato recomendable: .mp4
	- Target total bitrate: ~2.1 Mbps
	- Typical file size: ~15.67 MB/minute o .940GB/hour
- 4) Para documentos de audio (música, podcasts, etc.)

Archivo (file) para preservación:

- Formato: WAV o BFW/RF64
	- Sampling rate: 96 kHz
	- Quality: 24-bit

Archivo (file) para acceso:

- Formato recomendable: .MP3
	- Mono: 44.1 kHz / 128 Kbps
	- Stereo: 44.1 kHz / 256 Kbps

#### **Pasos para la digitalización**

Esencialmente, la digitalización tiene tres pasos importantes: Pre-procesamiento, conversión electrónica y post-procesamiento. Los estaremos desglosando a continuación.

#### **Pre-procesamiento**

Este paso implica realizar todos los preparativos para comenzar a digitalizar.

- 1) Primeramente, debemos asegurarnos de que nuestra área de trabajo esté completamente limpia. No debemos tener alimentos ni bebidas cerca del área, ya que esto puede causarle daños a nuestros equipos y materiales. Es importante también, que desinfectemos el área antes de comenzar a trabajar.
- 2) Luego de esto, debemos hacer una selección de los documentos a digitalizar. Dichos documentos deben estar agrupados según su *procedencia* (a cuál colección pertenece), *orden original* (honrar el orden en el cual los documentos fueron recibidos), *tipo de documento* (si son periódicos, documentos históricos, revistas, fotografías, etc.) y *formato*.
- 3) Para concluir este paso debemos preparar los documentos para la digitalización. Esto implica realizar ciertas tareas como: remover las grapas, "clips" y pegatinas y asegurarnos de que los documentos estén limpios.

#### **Conversión electrónica**

Este paso implica preparar y calibrar los equipos de acuerdo a los estándares recomendados y comenzar a digitalizar los documentos.

- 1) Primeramente, debemos preparar y calibrar el equipo de digitalización (*scanner* a utilizar) según el tipo de documento a trabajarse, dejándonos llevar por los estándares establecidos anteriormente (formato, resolución, etc.). Es importante que documentemos estos estándares por tipo de documento, a esto se le llama "perfil de calibración". De esta manera, podemos aplicar los perfiles en cada sesión de digitalización que realicemos.
- 2) Una vez realicemos el paso anterior, podemos proceder a digitalizar el documento, según las instrucciones establecidas para el scanner que utilicemos. Luego de digitalizarlo, realizaremos algunas tareas como corrección de márgenes de la imagen digitalizada, orientación de la imagen y remoción de artefactos visuales externos que afecten la visibilidad y comprensión del documento.
- 3) Una vez digitalicemos el documento, lo guardaremos asignándole un identificador único, seguiremos la secuencia de identificador único establecida por Casa Pueblo (Ej. CPDE\_0001).
- 4) Documentar la localización del almacenamiento del documento generado (Google Drive, disco duro externo, etc.)
- 5) Procederemos a generar una copia adicional del documento ya digitalizado y documentaremos la localización del almacenamiento del mismo. (Google Drive, disco duro externo, etc.)
- 6) Revisaremos los estándares establecidos por tipo de documento para saber cuál formato utilizar para cada copia.

# **Post-procesamiento**

Este paso implica generar copias adicionales del documento que ya hemos digitalizado.

1) Una vez digitalizado el documento y con ambas copias creadas y almacenadas,

generaremos diversas versiones del documento en distintos formatos, dependiendo del

tipo de documento.

Ejemplos: PDF, TIFF, JPG, PDF optimizado (utilizando Optimal Character Recognition)

2) Almacenaremos las nuevas versiones del documento en una localización aparte y documentaremos dicha localización.

# **Ejemplos: Organigrama**

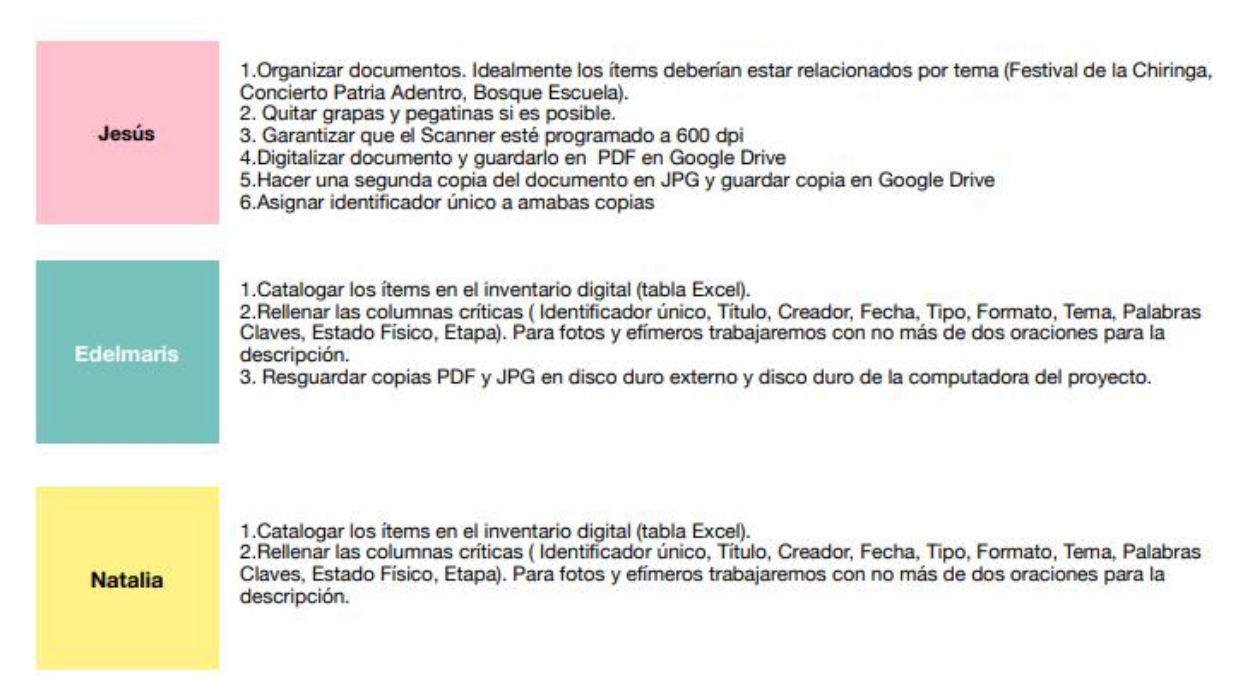

#### Organigrama de procesos para la digitalización y creación de metadatos Casa **Pueblo**

 $\mathbf a$  **h** archivo histórico  $P$  CASA PUEBLO

# **Ejemplos: Flujograma**

Pasos para la Digitalización Documental del Archivo Histórico de Casa Pueblo

Preparado por: Prof. Mila Aponte González

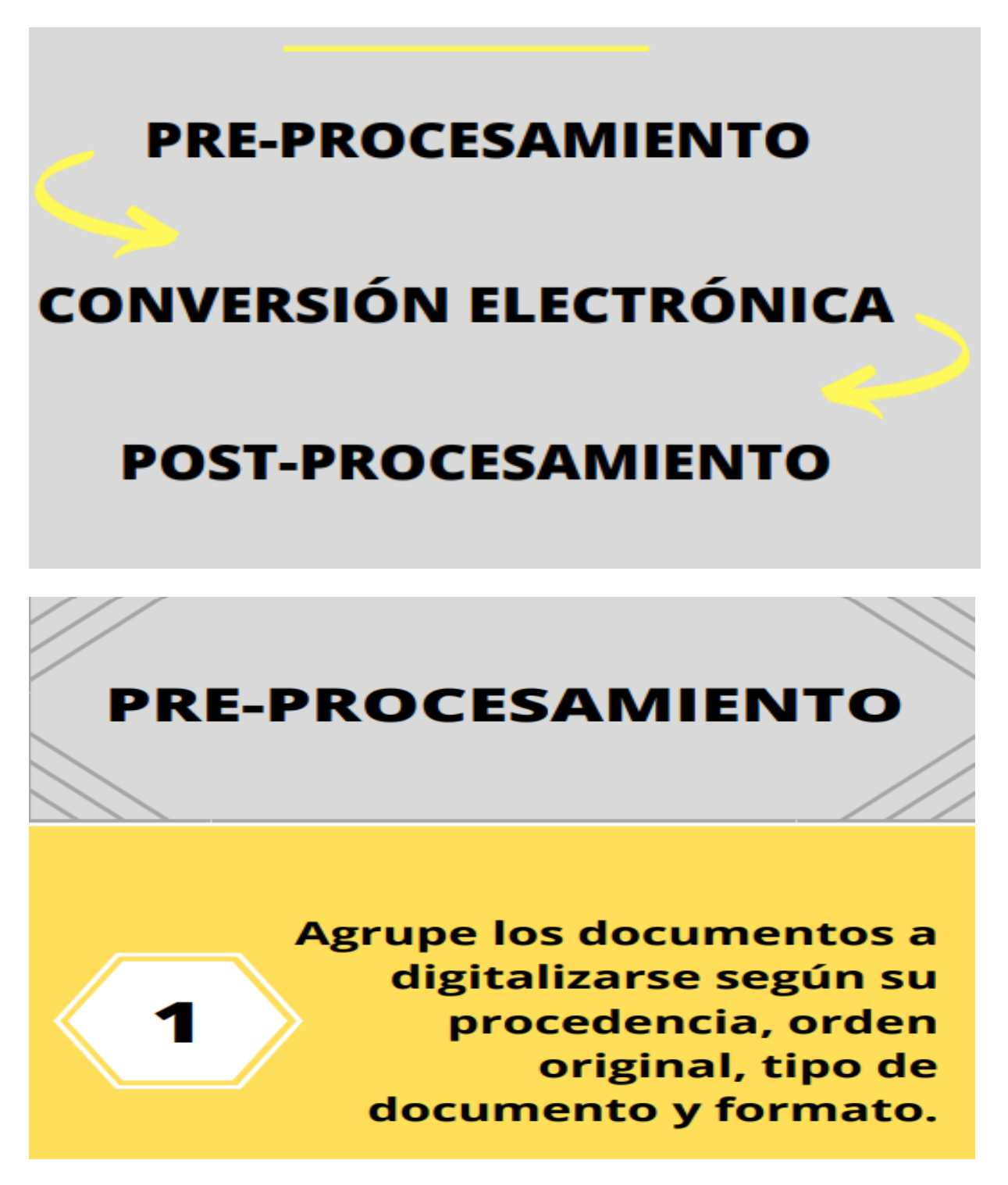

**Realice una** evaluación general de las condiciones de preservación de cada documento.

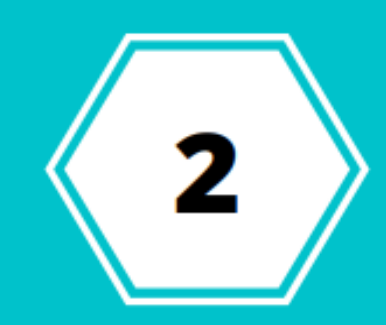

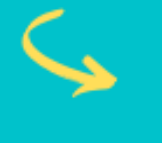

Los documentos que estén en condiciones de preservación estables (sin daños evidentes o con daños mínimos) pueden pasar al próximo paso.

# **Prepare los** documentos para su digitalización.

Ejemplos de tareas: remoción de grapas, aplicación de hojas líderes, etc.

# **CONVERSIÓN ELECTRÓNICA**

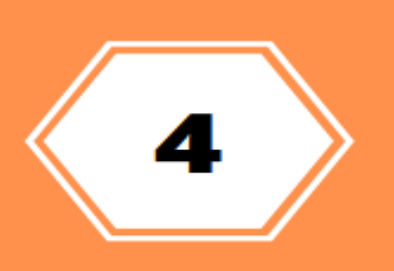

**Calibre el equipo de** digitalización según el tipo de documento a trabajarse.

Documente los perfiles de calibración por tipo de documento para aplicarlos consistentemente en las labores de digitalización, tanto en ésta como en otras sesiones de trabajo.

**Digitalice el** documento de archivo.

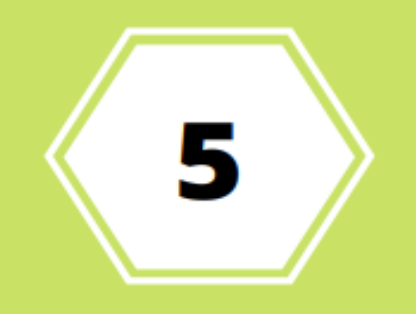

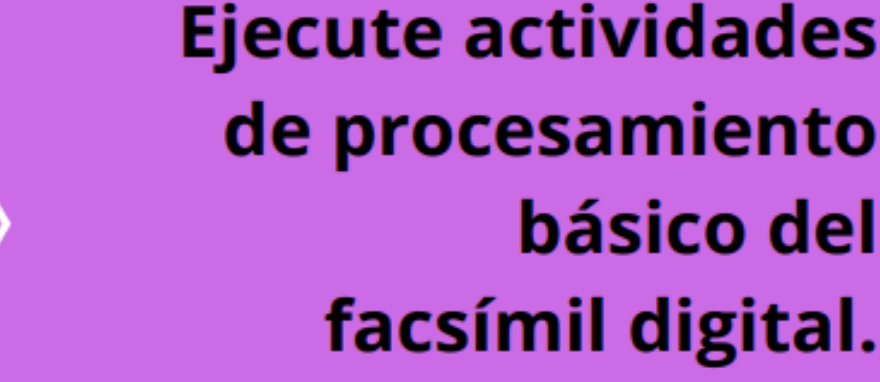

Por ejemplo, corrección de márgenes, orientación de la imagen, remoción de artefactos visuales externos, etc.

6

# **CONVERSIÓN ELECTRÓNICA**

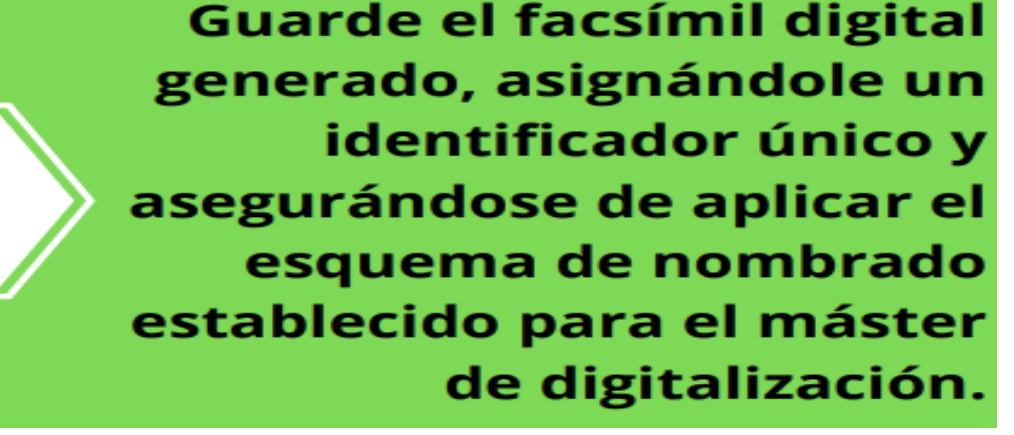

**Documente la** localización de almacenamiento del máster de digitalización generado.

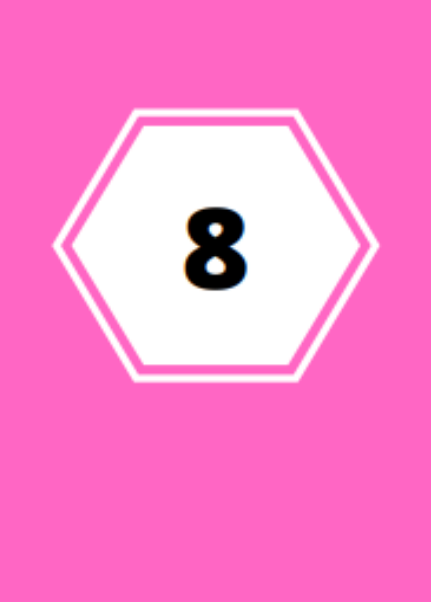

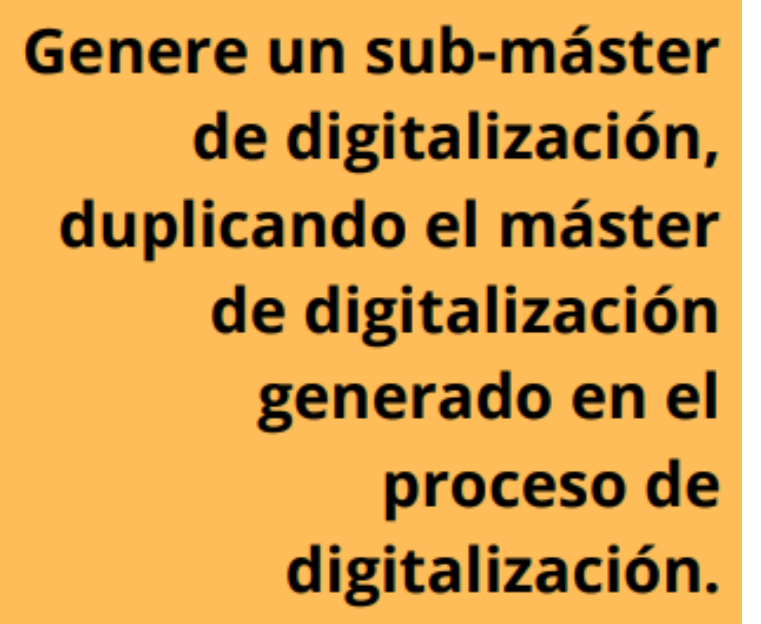

Almacénelo en una localización aparte (y documente la localización).

# **POST-PROCESAMIENTO**

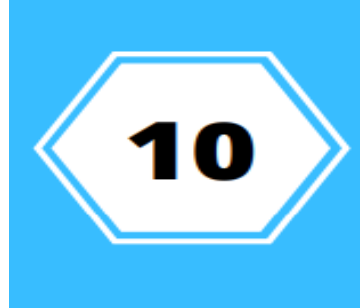

Utilizando el sub-máster de digitalización, genere las diversas versiones de facsímiles digitales que requiera el archivo.

- Trabaje "batches" de documentos con características similares.
- · Ejemplos de facsímiles digitales: PDF/A, TIFF, JPG, PDF optimizado, etc.
- · Ejemplos de optimizaciones: reducción de tamaño, añadir bookmarks, OCR, etc.
- · Recuerde aplicar el esquema de nombrado correspondiente.

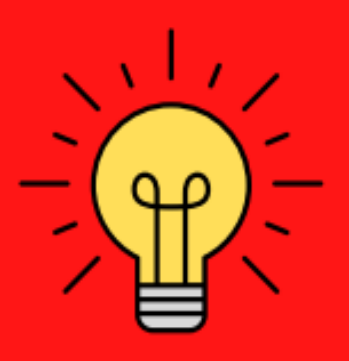

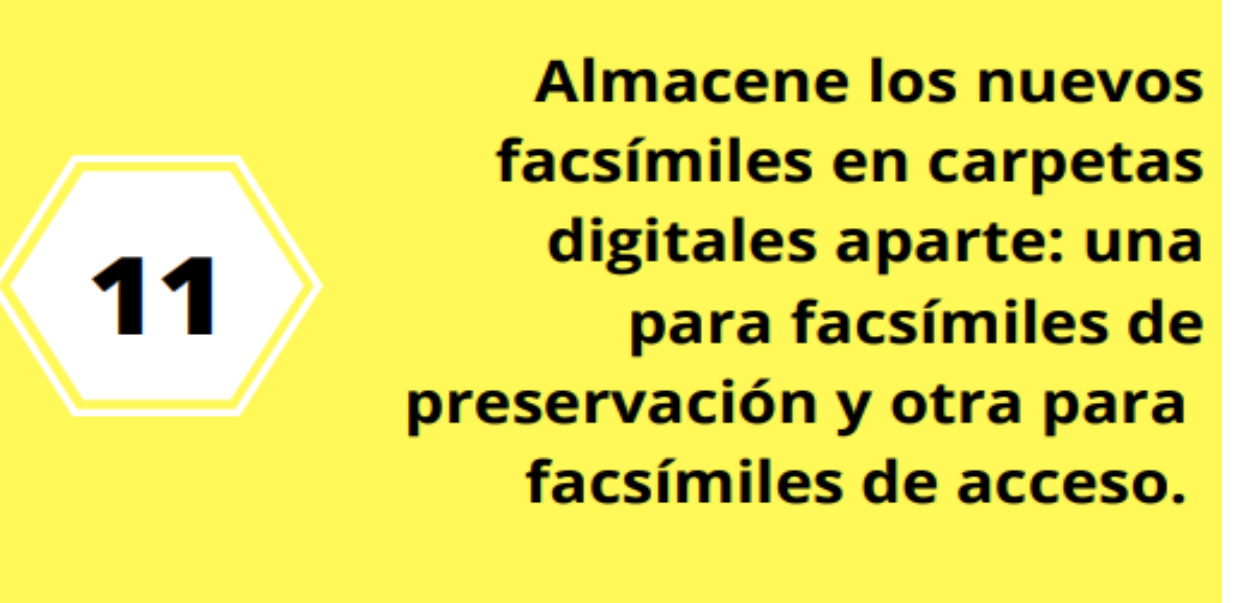

**Documente dichas localizaciones.** 

# **Referencias**

Aponte-González, M. (2020). *Digitalizando archivos. Parámetros recomendados*. San Juan, P.R.

Aponte-González, M. (2020). *Pasos para la digitalización documental del Archivo Histórico de*

 *Casa Pueblo.* San Juan, P.R.